# <span id="page-0-0"></span>**PCI Express DVI (Digital) Adapterkarte - Installations- und Setup-Leitfaden**

Die DVI (Digital Visual Interface) -Adapterkarte, die den integrierten Grafik-Controller auf dem Computer verwendet, stellt eine DVI-Schnittstelle bereit. Die DVI-Schnittstelle stellt einen direkten digitalen Anschluss zu einem digitalen Bildschirm, z. B. digitalen Flachbildschirm, bereit. Der DVI-Adapter arbeitet durch die<br>integrierte Grafik auf Ihrem Computer und wird durch die Be

- **O** [Sicherheitshinweise](file:///C:/data/systems/opgx280/GE/dvi/safety.htm)
- **O** [Installationsanweisungen](file:///C:/data/systems/opgx280/GE/dvi/install.htm)
- [Beheben von Störungen](file:///C:/data/systems/opgx280/GE/dvi/trblsht.htm)
- **O** [Technische Daten](file:///C:/data/systems/opgx280/GE/dvi/specs.htm)
- **[Betriebsbestimmungen](file:///C:/data/systems/opgx280/GE/dvi/regltry.htm)**

### **Anmerkungen, Hinweise und Vorsichtshinweise**

**ANMERKUNG:** Eine ANMERKUNG macht auf wichtige Informationen aufmerksam, mit denen Sie den Computer besser einsetzen können.

0 **HINWEIS:** Ein HINWEIS weist auf mögliche Schäden an der Hardware oder auf möglichen Datenverlust hin und beschreibt Ihnen, wie Sie dieses Problem vermeiden können.

**A** VORSICHT: VORSICHT weist auf Gefahren hin, die zu Sachschäden, Personenschäden oder lebensgefährlichen Verletzungen führen können.

### **Die in diesem Dokument enthaltenen Informationen können sich ohne vorherige Ankündigungen ändern. © 2004 Dell Inc. Alle Rechte vorbehalten.**

Die Vervielfältigung oder Wiedergabe in jeglicher Weise ist ohne schriftliche Genehmigung von Dell Inc. strengstens untersagt.

Markenzeichen in diesem Text: *Dell,* und das DELL-Logo sind Marken von Dell Inc.; *Mirdows, und Windows NT* sind eingetragene Markenzeichen der Microsoft<br>Corporation; *Intel* ist eine eingetragene Marke der Intel Corporat

Andere in diesem Dokument möglicherweise Werendete Markenzeichen und Handelsbezeichnungen dienen ausschließlich<br>Namen gehören, oder ihrer Produkte. Dell Inc. verzichtet auf alle Besitzrechte an Marken und Handelsbezeichnun

**Dezember 2004 Rev. A01**

### <span id="page-1-0"></span>**Installationanweisungen**

**PCI Express DVI (Digital) Adapterkarte - Installations- und Setup-Leitfaden**

- [Small FormFactor-Computer:](#page-1-1)
- **O** [Desktop-Computer](#page-2-0)
- **[Small Desktop-Computer](#page-5-0)**
- **O** [Mini-Tower-Computer](#page-6-0)
- **[Small Mini-Tower-Computer:](#page-7-0)**

## <span id="page-1-1"></span>**Small FormFactor-Computer**

- **VORSICHT: Bevor Sie die in diesem Abschnitt beschriebenen Arbeiten ausführen, befolgen Sie zunächst die Anweisungen unter "[Sicherheitshinweise](file:///C:/data/systems/opgx280/GE/dvi/safety.htm)".**
- **VORSICHT: Um elektrische Schläge zu vermeiden, trennen Sie vor dem Entfernen der Abdeckung den Computer immer von der Steckdose.**
- **HINWEIS:** Wenn Sie ein Netzwerkkabel lösen, ziehen Sie es erst vom Computer und dann von der Wandbuchse ab.
- 1. Entfernen Sie gegebenenfalls den Standrahmen.
- 2. Öffnen Sie die Computerabdeckung.
- 3. Entfernen Sie das Abdeckblech. Klappen Sie dazu den Klapphebel nach oben und schieben Sie das Abdeckblech nach oben.

### **Abdeckblech entfernen**

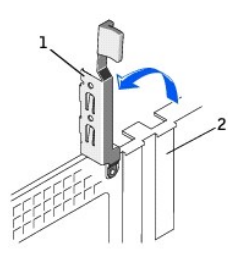

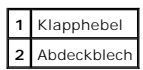

#### **Installieren des DVI-Adapters**

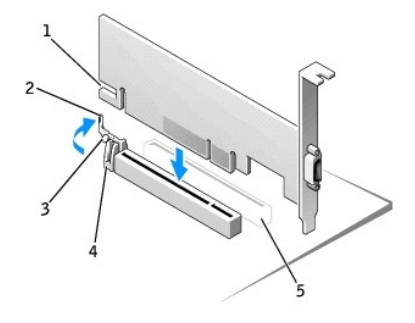

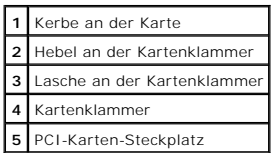

- 4. Den Hebel an der Kartenklammer zum PCI-Card-Steckplatz drücken und die Karte vorsichtig in den PCI Express x16-Steckplatz drücken, bis sie einrastet.
- 5. Geben Sie den Hebel der Kartenklammer frei und stellen Sie sicher, dass die Lasche am Hebel in die Kerbe an der Vorderseite der Karte passt.
- 6. Klappen Sie den Klapphebel an der Rückseite nach unten, um die Karte zu sichern.
- <span id="page-2-1"></span>7. Schließen Sie die Computerabdeckung.
- 8. Bringen Sie den (optionalen) Gehäusestandrahmen an.

**HINWEIS:** Wenn Sie ein Netzwerkkabel anschließen, stecken Sie das Kabel erst an der Wandbuchse und dann am Computer ein.

- 9. Das Monitorkabel in den Videoanschluss der Karte einstecken.
- 10. Schließen Sie den Computer und die zugehörigen Geräte an die Stromversorgung an und schalten Sie sie ein.

## **Desktop-Computer**

## **Mit einem Kartenträger**

- 1. Öffnen Sie die Computerabdeckung.
- <span id="page-2-0"></span>2. Kartenträger entfernen:
	- a. Überprüfen Sie alle Kabel, die über die Öffnungen an der Rückseite an die Karten angeschlossen sind.Ziehen Sie alle Kabel ab, die zu kurz sind, um nach dem Ausbau mit dem Kartenträger verbunden bleiben zu können.
	- b. Drehen und ziehen Sie vorsichtig am Griff, um den Kartenträger aus dem Computer zu heben.

### **Kartenträger entfernen**

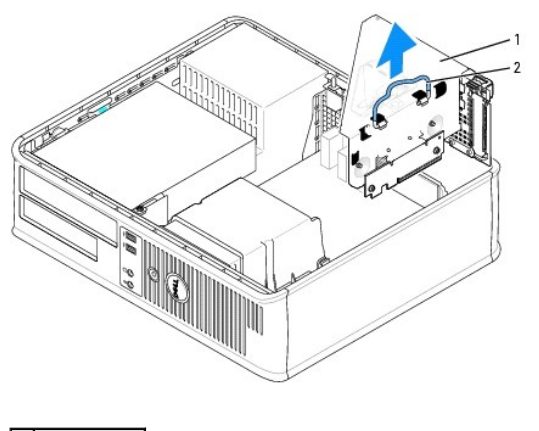

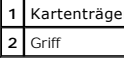

- 3. Entfernen Sie das Abdeckblech, um eine Steckplatzöffnung im Kartenträger freizulegen:
	- a. Drücken Sie auf die Freigabeklammer am oberen des Kartenträgers.
	- b. Drehen Sie den Karten-Verschlusshebel nach oben, um das Abdeckblech zu entsperren und zu heben.

#### **Entfernen des Kartenträger-Abdeckblechs**

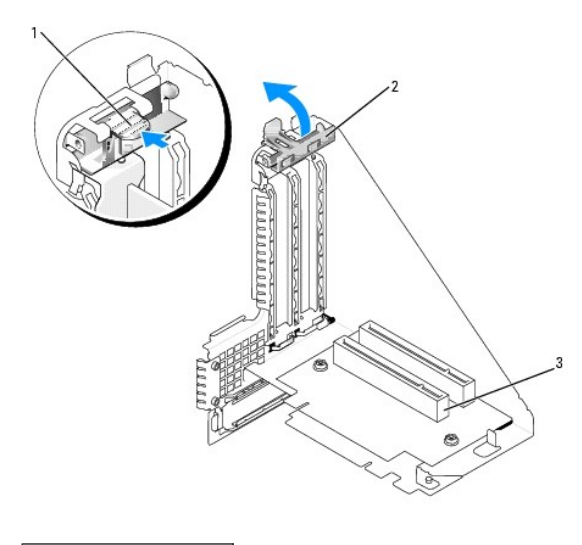

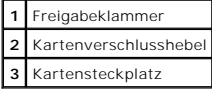

- **ANMERKUNG:** Informationen zur Konfiguration der Karte, zur Herstellung interner Anschlüsse und zur Anpassung der Karten an Ihren Computer finden<br>Sie in der Dokumentation, die Sie zusammen mit Ihrer Karte erhalten haben.
- 4. Bereiten Sie die neue Karte zur Installation im Kartenträger vor.
- VORSICHT: Einige Netzwerkadapter sorgen beim Anschließen an ein Netzwerk dafür, dass der Computer automatisch gestartet wird.Um einen<br>Stromschlag zu vermeiden, unterbrechen Sie die Stromzufuhr zum Computer before Sie Karte
- 5. Drücken Sie mit dem Daumen auf den Karten-Verschlusshebel bis die Sicherungslasche am Kartenträger freigegeben wird.
- 6. Während des Einsetzens der Karte in den Anschluss auf den Hebel drücken.

#### **Einsetzen der Karte**

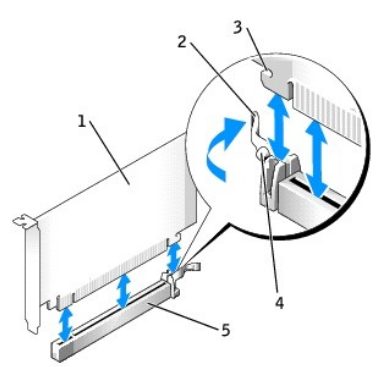

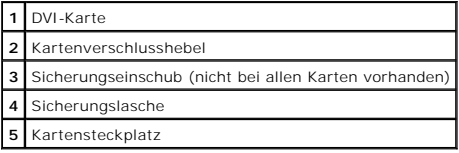

7. Kartenträger wieder einsetzen:

- a. Richten Sie die Klammern seitlich am Kartenträger an den Schlitzen seitlich am Computer aus, und setzen Sie den Kartenträger ein.
- b. Stellen Sie sicher, dass die Steckkarten fest in den Anschlüssen der Systemplatine sitzen.

### **Austauschen des Kartenträgers**

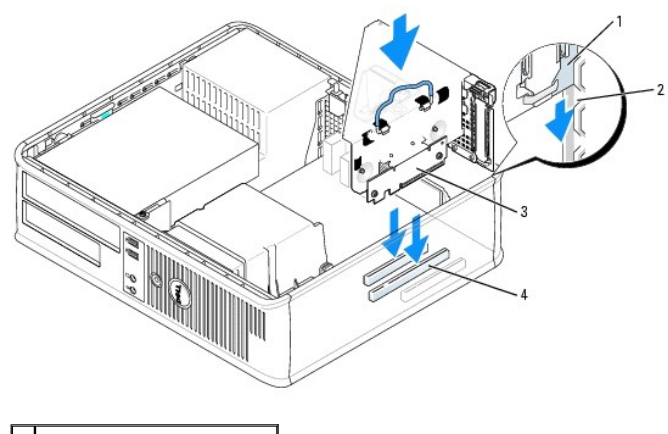

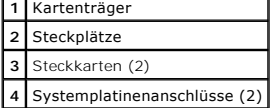

8. Schließen Sie die in [Schritt 2](#page-2-0) entfernten Kabel wieder an.

- 9. Schließen Sie die entsprechenden Kabel an die Karte an.
- **HINWEIS:** Führen Sie die Kartenkabel nicht über oder hinter den Karten entlang.Andernfalls lassen sich möglicherweise die Computerabdeckung nicht mehr richtig schließen oder das System wird beschädigt.
- 10. Die Computerabdeckung wieder anbringen.
- **HINWEIS:** Wenn Sie ein Netzwerkkabel anschließen, verbinden Sie das Kabel erst mit der Netzwerkwandsteckerbuchse und dann mit dem Computer.
- 11. Das Videokabel in den Videoanschluss der Karte einstecken.
- 12. Schließen Sie den Computer und die zugehörigen Geräte an die Stromversorgung an und schalten Sie sie ein.

### **Ohne einem Kartenträger**

**"[Sicherheitshinweise](file:///C:/data/systems/opgx280/GE/dvi/safety.htm)".**

**A** VORSICHT: Bevor Sie die in diesem Abschnitt beschriebenen Arbeiten ausführen, befolgen Sie zunächst die Anweisungen unter

**VORSICHT: Um elektrische Schläge zu vermeiden, trennen Sie vor dem Entfernen der Abdeckung den Computer immer von der Steckdose.**  $\triangle$ 

**HINWEIS:** Wenn Sie ein Netzwerkkabel lösen, ziehen Sie es erst vom Computer und dann von der Wandbuchse ab.

- 1. Öffnen Sie die Computerabdeckung.
- 2. Drücken Sie mit dem Daumen auf die Freigabeklammer, um das Abdeckblech zu öffnen.
- 3. Entfernen Sie das Abdeckblech, indem Sie den Scharnierhebel anheben und die Halterung nach oben schieben.
- 4. Drücken Sie mit dem Daumen auf den Hebel, bis sich die Sicherungslasche öffnet.
- 5. Während des Einsetzens der Karte in den Anschluss auf den Hebel drücken.
	- a. Geben Sie den Hebel der Kartenklammer frei und stellen Sie sicher, dass die Lasche am Hebel in die Kerbe an der Vorderseite der Karte passt.
	- b. Klappen Sie den Klapphebel an der Rückseite nach unten, um die Karte zu sichern.

#### **Einsetzen der Karte**

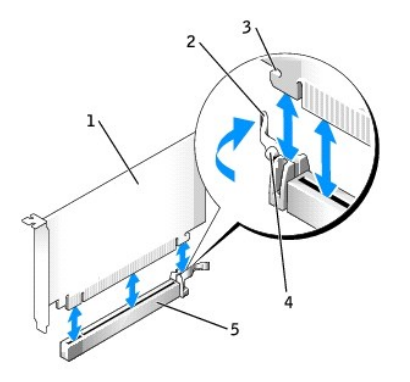

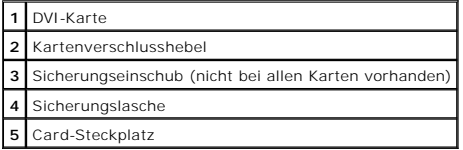

**HINWEIS:** Wenn Sie ein Netzwerkkabel anschließen, stecken Sie das Kabel erst an der Wandbuchse und dann am Computer ein.

- 6. Schließen Sie die Computerabdeckung.
- 7. Das Monitorkabel in den Videoanschluss der Karte einstecken.
- 8. Schließen Sie den Computer und die zugehörigen Geräte an die Stromversorgung an und schalten Sie sie ein.

## <span id="page-5-0"></span>**Small Desktop-Computer**

**A** VORSICHT: Bevor Sie die in diesem Abschnitt beschriebenen Arbeiten ausführen, befolgen Sie zunächst die Anweisungen unter **"[Sicherheitshinweise](file:///C:/data/systems/opgx280/GE/dvi/safety.htm)".**

**VORSICHT: Um elektrische Schläge zu vermeiden, trennen Sie vor dem Entfernen der Abdeckung den Computer immer von der Steckdose.**

**HINWEIS:** Wenn Sie ein Netzwerkkabel lösen, ziehen Sie es erst vom Computer und dann von der Wandbuchse ab.

- 1. Entgernen Sie gegebenenfalls den Standrahmen.
- 2. Öffnen Sie die Computerabdeckung.
- 3. Entfernen Sie das Abdeckblech, indem Sie den Scharnierhebel anheben und die Halterung nach oben schieben.
	- a. Drücken Sie mit dem Daumen auf die eingekerbte Klinke am Klapphebel, bis die Klinke freigegeben wird.
	- b. Halten Sie den Hebel weiter fest und ziehen Sie ihn nach oben.

#### **Abdeckblech entfernen**

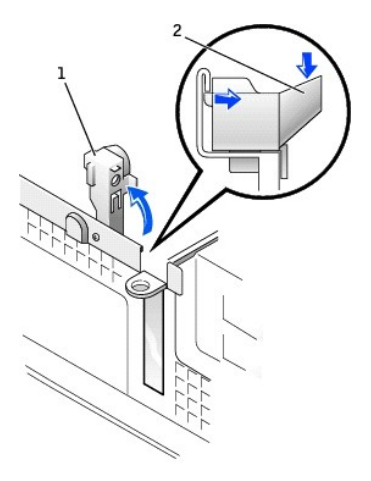

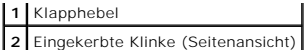

### **Installieren des DVI-Adapters**

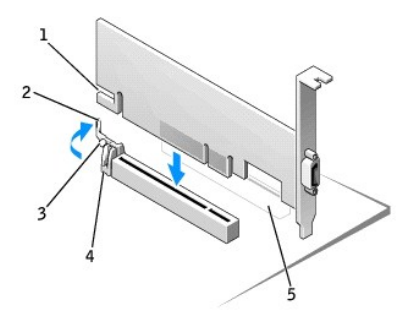

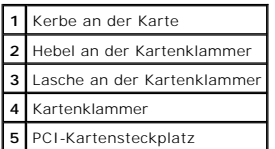

- 4. Drücken Sie den Hebel an der Kartenklammer zum PCI-Card-Steckplatz und drücken Sie die Karte vorsichtig in den PCI Express x16-Steckplatz, bis sie einrastet.
- 5. Geben Sie den Hebel der Kartenklammer frei und stellen Sie sicher, dass die Lasche am Hebel in die Kerbe an der Vorderseite der Karte passt.
- 6. Klappen Sie den Klapphebel an der Rückseite nach unten, um die Karte zu sichern.
- 7. Schließen Sie die Computerabdeckung.
- 8. Bringen Sie den (optionalen) Gehäusestandrahmen an.

**HINWEIS:** Wenn Sie ein Netzwerkkabel anschließen, stecken Sie das Kabel erst an der Wandbuchse und dann am Computer ein.

- 9. Das Monitorkabel in den Videoanschluss der Karte einstecken.
- 10. Schließen Sie den Computer und die zugehörigen Geräte an die Stromversorgung an und schalten Sie sie ein.

## <span id="page-6-0"></span>**Mini-Tower-Computer**

**A** VORSICHT: Bevor Sie die in diesem Abschnitt beschriebenen Arbeiten ausführen, befolgen Sie zunächst die Anweisungen unter **"[Sicherheitshinweise](file:///C:/data/systems/opgx280/GE/dvi/safety.htm)".**

**VORSICHT: Um elektrische Schläge zu vermeiden, trennen Sie vor dem Entfernen der Abdeckung den Computer immer von der Steckdose.**

**HINWEIS:** Wenn Sie ein Netzwerkkabel lösen, ziehen Sie es erst vom Computer und dann von der Wandbuchse ab.

- 1. Öffnen Sie die Computerabdeckung.
- 2. Entfernen Sie das Abdeckblech. Klappen Sie dazu den Klapphebel nach oben und schieben Sie das Blech nach oben.

#### **Installieren des DVI-Adapters**

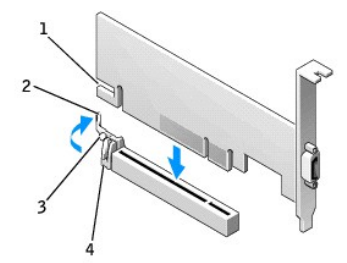

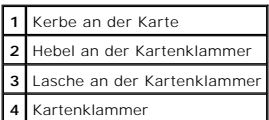

- 3. Drücken Sie den Hebel an der Kartenklammer zum PCI-Card-Steckplatz und drücken Sie die Karte vorsichtig in den PCI Express x16-Steckplatz, bis sie einrastet.
- 4. Geben Sie den Hebel der Kartenklammer frei und stellen Sie sicher, dass die Lasche am Hebel in die Kerbe an der Vorderseite der Karte passt.
- 5. Klappen Sie den Klapphebel an der Rückseite nach unten, um die Karte zu sichern.
- 6. Schließen Sie die Computerabdeckung.

**HINWEIS:** Wenn Sie ein Netzwerkkabel anschließen, stecken Sie das Kabel erst an der Wandbuchse und dann am Computer ein.

- 7. Das Monitorkabel in den Videoanschluss der Karte einstecken.
- 8. Schließen Sie den Computer und die zugehörigen Geräte an die Stromversorgung an und schalten Sie sie ein.

## <span id="page-7-0"></span>**Small Mini-Tower-Computer**

**VORSICHT: Bevor Sie die in diesem Abschnitt beschriebenen Arbeiten ausführen, befolgen Sie zunächst die Anweisungen unter "[Sicherheitshinweise](file:///C:/data/systems/opgx280/GE/dvi/safety.htm)".**

**VORSICHT: Um elektrische Schläge zu vermeiden, trennen Sie vor dem Entfernen der Abdeckung den Computer immer von der Steckdose.**

**HINWEIS:** Wenn Sie ein Netzwerkkabel lösen, ziehen Sie es erst vom Computer und dann von der Wandbuchse ab.

- 1. Öffnen Sie die Computerabdeckung.
- 2. Entfernen Sie das Abdeckblech. Klappen Sie dazu den Klapphebel nach oben und schieben Sie das Blech nach oben.

#### **Abdeckblech entfernen**

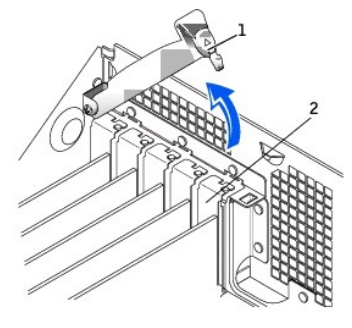

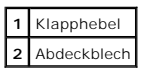

### **Installieren des DVI-Adapters**

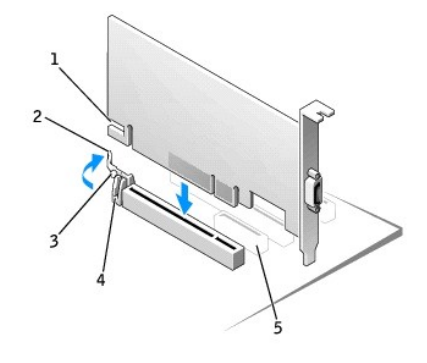

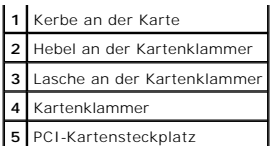

3. Drücken Sie den Hebel an der Kartenklammer zum PCI-Card-Steckplatz und drücken Sie die Karte vorsichtig in den PCI Express x16-Steckplatz, bis sie einrastet.

4. Geben Sie den Hebel der Kartenklammer frei und stellen Sie sicher, dass die Lasche am Hebel in die Kerbe an der Vorderseite der Karte passt.

- 5. Klappen Sie den Klapphebel an der Rückseite nach unten, um die Karte zu sichern.
- 6. Schließen Sie die Computerabdeckung.

**HINWEIS:** Wenn Sie ein Netzwerkkabel anschließen, stecken Sie das Kabel erst an der Wandbuchse und dann am Computer ein.

- 7. Das Monitorkabel in den Videoanschluss der Karte einstecken.
- 8. Schließen Sie den Computer und die zugehörigen Geräte an die Stromversorgung an und schalten Sie sie ein.

### <span id="page-9-0"></span>**Betriebsbestimmungen: PCI Express DVI (Digital) Adapterkarte PCI Express DVI (Digital) Adapterkarte - Installations- und Setup-Leitfaden**

### **IC-Hinweis (nur für Kanada)**

Die meisten Computersysteme von Dell (und andere digitale Geräte von Dell) wurden vom kanadischen Industry Canada (IC) Interference-Causing Equipment<br>Standard #3 (ICES-003) als digitale Geräte der Klasse B eingestuft. Um f Änderungen oder Modifikationen, die nicht ausdrücklich von Dell zugelassen wurden, die Betriebserlaubnis für das Gerät entzogen werden kann.

Dieses digitale Gerät der Klasse B (oder Klasse A, falls so auf dem Registrierungsschild vermerkt) erfüllt die Anforderungen der kanadischen Bestimmungen für Störungen verursachende Geräte.

Cet appareil numérique de la Classe B (ou Classe A, si ainsi indiqué sur l'étiquette d'enregistration) respecte toutes les exigences du Reglement sur le Materiel Brouilleur du Canada.

## **CE-Hinweis (Europäische Union)**

Die Kennzeichnung durch das Symbol bedeutet, dass dieser Dell-Computer die EMV-Richtlinie und die Niederspannungsrichtlinie der Europäischen Union erfüllt. Er erfüllt die folgenden technischen Standards: EN 55022 Klasse B und EN 55024: 1998.

### **MIC-Hinweis (nur Republik Korea)**

### **Gerät der Klasse B**

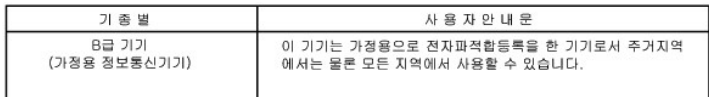

Bitte beachten Sie, dass dieses Gerät für nichtkommerzielle Zwecke freigegeben wurde und in allen Umgebungen, einschließlich Wohngegenden, eingesetzt werden darf.

#### **MIC-Kontrollaufkleber für Klasse B**

Befindet sich auf dem Kontrollaufkleber folgende Kennzeichnung, handelt es sich um ein Gerät der Klasse B:

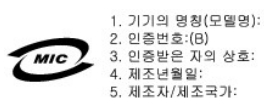

### **BSMI-Hinweis (nur Taiwan)**

Wenn der Kontrollaufkleber auf der Unter- oder Rückseite bzw. den Seitenteilen des Computers die Kennzeichnung oder Fragmannung oder enthält, findet der folgende Abschnitt Anwendung:

#### BSMI通告(僅限於台灣)

大多数的 Dell 電腦系統被 BSMI(經濟部標準檢驗局)劃分爲乙額數位裝置。但是,使用某些選件會使有些組態的等級變成甲類。若要確定您的電腦系統適用等級,請檢查所有位於電腦底部或背面板、擴充卡安裝托架,以及<br>擴充卡上的 BSMI 註冊標籤。如果其中有一甲類標籤,即表示您的系統爲甲類數位裝置。如果只有 BSMI 的檢磁<br>號碼標籤,則表示您的系統爲乙類數位裝置。

一旦確定了系統的 BSMI 等級,請閱讀相關的 BSMI 通告。請注意,BSMI通告規定凡是未經 Dell Inc. 明確批准的擅自變更或修改,將導致您失去此設備的使用權。

此装置符合 BSMI (經濟部標準檢驗局) 的規定,使用時須符合以下兩項條件:

• 此裝置不會產生有害干擾。

• 此裝置必須能接受所接收到的干擾,包括可能導致無法正常作業的干擾。

甲類

此設備經測試證明符合 BSMI (經濟郵標準檢驗局) 之甲類數位裝置的限制規定。這些限制的目的是為了在商業環 境中使用此設備時,能提供合理的保護以防止有害的干擾。此設備會產生、使用並散發射頻能量;如果未遵照製<br>造廠商的指導手冊來安裝和使用,可能會干擾無線電通訊。請勿在住宅區使用此設備。

警告使用者:<br>這是甲類的資訊產品,在居住的環境中使用時,可能會造成射頻干擾<br>在這種情況下,使用者會被要求采取某些適當的對策。

乙類

此設備經測試證明符合 BSMI(經濟部標準檢驗局)之乙類數位裝置的限制規定。這些限制的目的是烏了在住宅區<br>安裝時,能防止有害的干擾,提供合理的保護。此設備會產生丶使用並教發射頻能量;如果未遵照製造廠商的指<br>導于冊來安装和使用,可能會干擾無線電通訊。但是,這並不保證在個別的安装中不會產生干機。您可以透過關 方法采排除干摄:

• 重新調整天線的接收方向或重新放置接收天線。

• 增加設備與接收器的距離。

- 將設備連接至不同的插座,使設備與接收器連接在不同的電路上。
- 請向經銷商或有經驗的無線電/電視技術人員查詢,以獲得幫助。

## <span id="page-11-0"></span>**Sicherheitshinweise**

**PCI Express DVI (Digital) Adapterkarte - Installations- und Setup-Leitfaden**

Die folgenden Sicherheitshinweise schützen den Computer vor möglichen Schäden und dienen der persönlichen Sicherheit des Benutzers.

### **Bei der Arbeit an Komponenten im Inneren des Computers**

Vor dem Öffnen des Systemgehäuses führen Sie die folgenden Schritte in der angegebenen Reihenfolge aus.

VORSICHT: **Nehmen Sie keine Wartungsarbeiten am Computer vor, die über das in der Online**-Dokumentation oder in anderen Dokumentationen<br>Beschriebene hinausgehen. Halten Sie stets die Installationsanleitungen und die Repara

O **HINWEIS:** Warten Sie, um Beschädigung der Systemplatine zu vermeiden, nach dem Ausschalten des Computers fünf Sekunden, bevor Sie eine Komponente von der Systemplatine entfernen oder ein Gerät vom Computer trennen.

- 1. Fahren Sie den Computer über das Menü des Betriebssystems ordnungsgemäß herunter.
- 2. Schalten Sie den Computer und alle Geräte aus.
- 3. Bevor Sie Bauteile im Inneren des Computers berühren, erden Sie sich durch Berühren einer unbeschichteten Metalloberfläche (beispielsweise der Metallteile der Steckplatzöffnungen auf der Rückseite des Computers).

Wiederholen Sie diese Erdung während der Arbeit im System regelmäßig, um statische Elektrizität abzuleiten, die interne Bauteile beschädigen könnte.

4. Trennen Sie den Computer und die Geräte vom Stromnetz. Trennen Sie außerdem alle Telefon- und Datenübertragungskabel vom System.

So wird die Gefahr von Verletzungen oder Stromschlägen verringert.

Weiterhin sind folgende Richtlinien, soweit zutreffend, zu beachten:

- l Ziehen Sie beim Entfernen eines Kabels immer am Stecker und nicht am Kabel selbst. Manche Kabel besitzen einen Stecker mit Sicherungsklammern. Wenn Sie ein solches Kabel abziehen, drücken Sie vor dem Herausziehen des Steckers die Sicherungsklammern nach innen. Achten Sie darauf, dass die<br>Stecker unverkantet abgezogen werden, um ein Verbiegen der Kontaktstifte zu der Stecker geradlinig ohne Verkanten in die Buchse eingeführt werden kann.
- gehen Sie mit Komponenten und Erweiterungskarten vorsichtig um. Berühren Sie keine Komponenten oder Kontakte auf einer Karte. Fassen Sie die<br>Karte an ihren Kanten oder an der metallenen Montagehalterung an. Halten Sie Komp den Kontaktstiften.
- VORSICHT: **Bei unsachgemäßem Einbau einer neuen Batterie besteht Explosionsgefahr. Tauschen Sie den Akku nur gegen denselben oder einen<br>gleichwertigen, vom Hersteller empfohlenen Typ aus. Leere Batterien sind den Herstelle**

### **Schutz vor elektrostatischer Entladung**

Statische Elektrizität kann die empfindlichen Komponenten im Computer beschädigen. Um derartige Schäden zu vermeiden, muss die statische Elektrizität aus<br>dem Körper abgeleitet werden, bevor Sie elektronische Komponenten im Metallfläche am Computergehäuse.

Wiederholen Sie während der Arbeit im Inneren des Systems diese Erdung regelmäßig, um statische Aufladungen abzuleiten, die sich mittlerweile im Körper aufgebaut haben könnten.

Beachten Sie auch folgende Hinweise, um Beschädigungen durch elektrostatische Entladung (ESE) zu vermeiden:

- ı Wenn Sie eine statikempfindliche Komponente aus dem Lieferkarton auspacken, nehmen Sie die Komponente erst unmittelbar vor ihrem Einbau in den<br>Computer aus der antistatischen Verpackung. Leiten Sie vor dem Entfernen der
- l Verwenden Sie beim Transport eines empfindlichen Bauteils eine antistatische Verpackung.
- l Arbeiten Sie mit allen empfindlichen Komponenten in einer statikfreien Umgebung. Verwenden Sie nach Möglichkeit antistatische Fußmatten und Werkbankunterlagen.

# <span id="page-12-0"></span>**Technische Daten: PCI Express DVI (Digital) Adapterkarte**

**PCI Express DVI (Digital) Adapterkarte - Installations- und Setup-Leitfaden**

## **Kabelanschlüsse**

Computer DVI-Anschluss (nur digital)

## **Abmessungen und Gewicht**

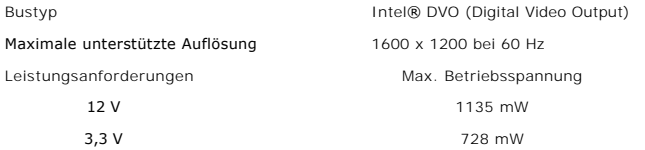

## **Abmessungen**

Höhe Abdeckblech Slimline: 7.92 cm [3.118 in]

Standard: 10.67 cm [4.725 in]

Kartenabmessung Slimline und Standard: 14.48 cm [5.7 in] lang und 6.93 cm [2.73 in] hoch

# <span id="page-13-0"></span>**Störungen beheben: PCI Express DVI (Digital) Adapterkarte**

**PCI Express DVI (Digital) Adapterkarte - Installations- und Setup-Leitfaden**

- 1. Wenn der Computer die Karte erkennt und im Geräte-Manager aufführt, stellen Sie sicher, dass die erweiterte Grafikeinstellung und Optionen auf der<br>Intel® GMA Treiber-Systemsteuerung für die gewünschte Videokonfiguration
- 2. Stellen Sie sicher, dass das Monitor-Videokabel fest in die DVI-Karten-Schnittstelle eingesteckt ist.
- 3. Sie können einen CRT-Monitor am VGA-Anschluss anschließen um sicherzustellen, dass das System ein Videosignal mit dem integrierten Controller produziert.
- 4. Wenn der Monitor sowohl VGA- als auch DVI-Eingabe ermöglicht, stellen Sie sicher, dass der Eingabe-Wählschalter am Monitor richtig eingestellt ist.
- 5. Wenn die Karte nicht richtig erkannt wird, setzen Sie die DVI-Karte erneut im PCI Express x16-Steckplatz ein, um einen vorschriftsmäßigen Anschluss sicherzustellen.

Siehe [Installationsanleitung](file:///C:/data/systems/opgx280/GE/dvi/install.htm).

- 6. Testen Sie, falls möglich, die DVI-Karte durch Installation der Karte in einem System gleichen Modells mit einem funktionstüchtigen PCI Express x16- Steckplatz.
- 7. Setzen Sie, falls möglich, eine funktionsfähige DVI-Karte im Computer ein, um den PCI Express x16-Steckplatz zu testen.